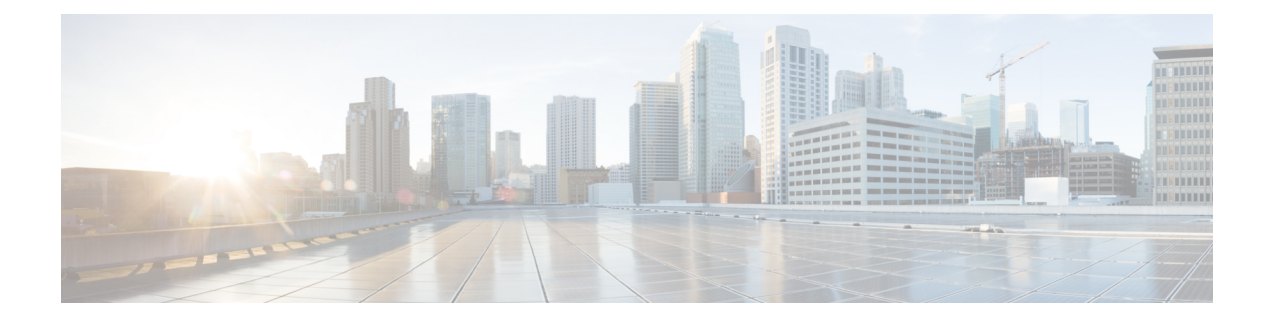

## **Anwendungen**

- Apps und die [Anwendung-Taste,](#page-0-0) auf Seite 1
- [Push-to-Talk-Anwendung](#page-0-1) verwenden, auf Seite 1

## <span id="page-0-0"></span>**Apps und die Anwendung-Taste**

Sie können **Apps** verwenden, um auf besondere Services auf dem Telefon zuzugreifen.

Sie können die **Anwendung** -Taste verwenden, um Anwendungen zu starten, beispielsweise Push-to-Talk oder andere Services auf Ihrem Telefon. Die **Anwendung-**Taste befindet sich an der linken Seite des Telefons.

Je nachdem, wie der Administrator die Taste eingerichtet hat, können Sie sie nur vom Anwendungsbildschirm oder von einem Menü oder einem Dienst aus benutzen, oder sogar, wenn das Telefon gesperrt ist.

Die Taste kann so konfiguriert werden, dass eine Anwendung sofort nach dem Drücken der Taste oder erst dann gestartet wird, wenn Sie die Taste für einige Sekunden gedrückt halten.

Weitere Informationen hierzu erhalten Sie vom Systemadministrator.

## <span id="page-0-1"></span>**Push-to-Talk-Anwendung verwenden**

Sie können denPush-to-Talk-Service verwenden, um mit Mitgliedern Ihres Unternehmens zu kommunizieren. Der Administrator muss den Push-to-Talk-Service konfigurieren, den Sie anschließend im Selbstservice-Portal abonnieren müssen.

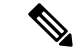

**Hinweis**

Von Ihrem Systemadministrator erhalten Sie detaillierte Informationen zur Verwendung des Push-to-Talk-Services.

Push-to-Talk verwendet den gleichen Audiopfad wie der Klingelton des Telefons. Wenn der Audiopfad für das Telefon klingeln soll, wenn Sie Push-to-Talk verwenden und das Headset anschließen, wird die Audioübertragung zum Headset durchgestellt.

## **Prozedur**

**Schritt 1** Drücken Sie auf dem Bildschirm für die Leitungsübersicht den linken Pfeil auf dem Navigationsring.

**Schritt 2** Wählen Sie **Apps** aus.

**Schritt 3** Wählen Sie **Push-to-Talk** aus.

• Abhängig von der Konfiguration des Services können Sie mit Anwendung Deine Übertragung starten oder beenden.

• Verwenden Sie **Sprechen** und **Stopp**, um Audio zu senden und zu empfangen.